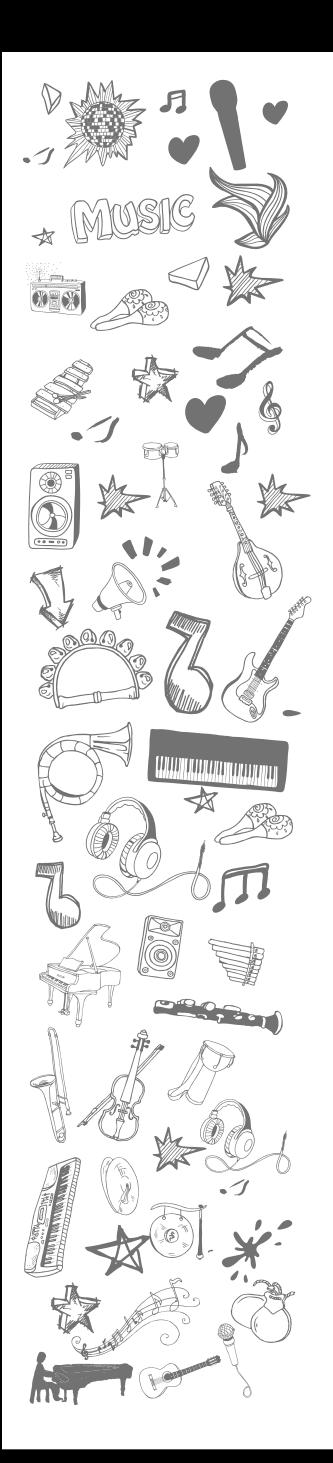

# **OWNER'S MA** For Keyboard VGK6101

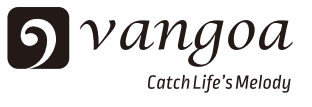

Vielen Dank, dass Sie sich für die intelligente elektronische Tastatur Vangoa VGK6101 entschieden haben, die reich an Ausdruckskraft, vielseitig, elegant, einfach zu erlernen und zu verwenden ist. Es ist ein ideales Instrument für Anfänger, Musikpädagogik und Unterhaltung. Lesen Sie dieses Handbuch vor der Verwendung sorgfältig durch, um die Funktionen besser nutzen zu können.

#### **Funktionsfunktionen**

- 61 Tasten Tastatur im Piano-Stil / Beleuchtungstasten / LED-Anzeige
- 600 Klangfarben / 400 Rhythmen
- Mit USB-Musikplayer
- Lautstärkeregler des USB-Players / Vor- und nächste Auswahl / EQ-Modus / Start / Stopp
- 61 Tastaturpercussions / 30 Demos / 3 Lehrmodi
- Master-Lautstärkeregler / Begleitlautstärkeregler / Transposition / Tempo
- Sustain / Vibrato / Metronom / Split / Aufnahme / Programm / Wiedergabe / Demo eins / Demo alle
- Synchronisieren / Starten / Stoppen / Einfügen / Einfinger- und Mehrfinger-Akkord / Bass-Akkord / Akkord aus
- Netz- / Kopfhöreranschluss / Mikrofonanschluss / Audioeingang

### I Panel controlling button and external terminal ports

1. Panel controlling button

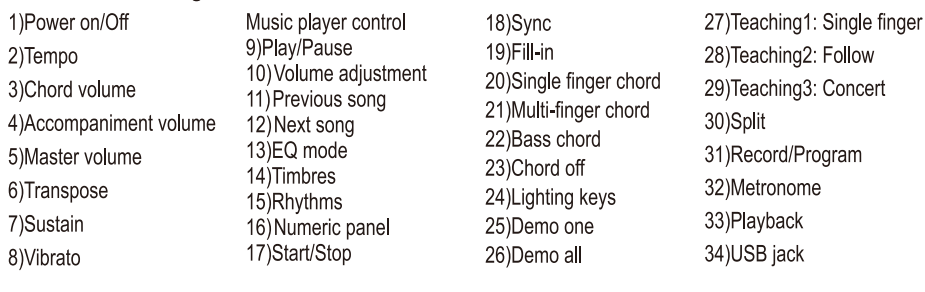

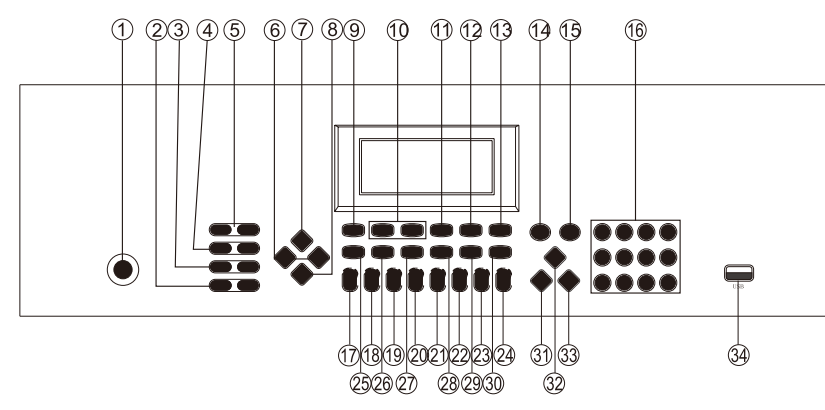

#### 2. Backside external jack 35) Audio input 36)MIC: External Microphone 37) PHONES: External Earphone 38)DC 12V JACK

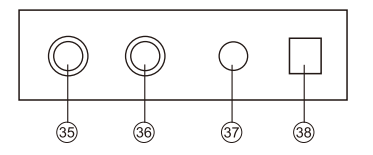

#### 3. Stromversorgung

■ Batterie

Diese Tastatur verwendet 6 Stück AA-Batterie. Das Batteriefach befindet sich auf der Rückseite der Tastatur. Bitte stellen Sie sicher, dass der Akku richtig eingelegt ist. Wenn der Akku leer ist, spricht die Tastatur nicht aus oder der Ton wird verzerrt. Bitte ersetzen Sie einen neuen Satz Batterien. Bitte entfernen Sie die Batterien, wenn Sie sie längere Zeit nicht verwenden.

#### ■ Netzteil

Sie müssen den mit dieser Tastatur gelieferten Adapter verwenden. Bitte beachten Sie, dass die Eingangsspannung bei Verwendung des Netzteils mit der Netzspannung übereinstimmen muss! ! Ziehen Sie den Netzstecker, wenn Sie die Tastatur nicht verwenden.

#### 4. Verwendung der externen Buchse

MIC: Stecken Sie den Mikrofonstecker in die MIC-Buchse, um zu singen. PHONES OUTPUT: Stecken Sie den Kopfhörerstecker in die PHONES OUTPUT Buchse, um zu vermeiden, dass andere Personen während des persönlichen Trainings beeinträchtigt werden.

AUDIO INPUT: Diese Tastatur verfügt über eine Stereo-Audioeingangsfunktion, die Audiosignale unterstützt, die von Mobiltelefonen, Musik-Playern und Computern auf der Tastatur abgespielt werden. Schalten Sie zuerst die Stromversorgung aus, verbinden Sie dann das Audiogerät und die AUDO INPUT Buchse über ein Audiokabel und schalten Sie dann die Stromversorgung ein.

Il Function operation

Funktionsbedienung Durch Drücken des [Power] Schalters leuchtet der LED-Bildschirm auf und die Tastatur funktioniert.

#### 1.Timbres Auswahl

Drücken Sie die [Timbres] -Taste, um den Timbres-Auswahlmodus aufzurufen, und wählen Sie das gewünschte Timbre über das numerische Feld aus. Im Akkordmodus sind die 19 Tasten links auf der Tastatur Akkordtöne anstelle der entsprechenden Töne.

#### 2.Sustain & Vibrato

Sustain: Automatische Verlängerung des Endes einer gespielten Note Vibrato: Die Tonhöhe einer Note zittert in einem kleinen Bereich Sustain und Vibrato sind nur für den Spielmodus wirksam.

#### 3.Automatische Begleitfunktion

Rhythmusauswahl: Drücken Sie die Taste [Rhythms], um den Rhythmusauswahlmodus aufzurufen, und wählen Sie die gewünschten Rhythmen über das numerische Bedienfeld aus. Drücken Sie zum Stoppen die Taste [Start / Stop].

Begleitungsauswahl: Sie kann in Einfinger- und Mehrfingerakkord unterteilt werden. Ohne Rhythmus wird der Akkord manuell gespielt. Beim Rhythmus-Spielen ist der Akkord ein automatischer Akkord des entsprechenden Rhythmus.

Einzelfinger-Akkord: Drücken Sie die [Single finger] -Taste, um sie ein- oder auszuschalten.

Siehe unten Ein-Finger-Akkordspiel:

Haupttriade: Root-Spiel

Kleine Triade: Drücken Sie gleichzeitig root und eine schwarze Taste links davon Dominant 7 .: Drücken Sie gleichzeitig root und eine weiße Taste links davon Kleiner siebter Akkord: Drücken Sie gleichzeitig den Grundton und eine weiße Taste und eine schwarze Taste links davon

Mehrfinger-Akkord: Drücken Sie die [Multi finger] -Taste, um sie ein- oder auszuschalten.

Siehe unten Ein-Finger-Akkordspiel:

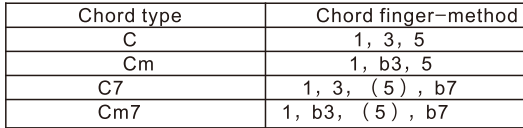

Schalten Sie im Rhythmus-Spielmodus den Einfinger- oder Mehrfinger-Akkord ein, und die entsprechende Begleitung wird beim Spielen des Akkords automatisch hinzugefügt. Schalten Sie den Einzelfinger oder Mehrfinger oder Akkord aus, die Begleitung stoppt, aber der Rhythmus wird fortgesetzt.

Wenn Sie die Taste [Chord off] drücken, sind die Akkordfunktionen oder die Begleitung deaktiviert. Alle Tasten werden wieder normal.

Auswahl der Akkord-Timbres: Drücken Sie [Bass chord], um die Akkord-Timbres zu ä ndern.

#### Automatische Begleitsteuerung

Drücken Sie während der Rhythmuswiedergabe die Taste [Insert], um ein Zwischenspiel einzufügen. Halten Sie die [Insert] -Taste gedrückt, um dieses Zwischenspiel wiederzugeben.

Sync: Drücken Sie die [Sync] -Taste, um die Sync-Funktion aufzurufen. Der automatische Rhythmus oder die Begleitung beginnt beim ersten Drücken der Tasten im Begleitbereich. Durch Drücken dieser Taste während des Rhythmus wird der Rhythmus gestoppt und in den Synchronisationszustand versetzt.

Tempo: Die [Tempo] -Taste ist für Demos und Rhythmen wirksam. Drücken Sie gleichzeitig [+] [-] auf die Standardgeschwindigkeit.

#### 4. Lautstärkeregelung

Hauptlautstärkeregler: Insgesamt 8 Stufen. Die Standardlautstärke ist Stufe 4. Drücken Sie zum Einstellen [+] [-].

Akkordlautstärkeregelung: Insgesamt 8 Stufen. Drücken Sie [+] [-], um die Akkordlautstärke anzupassen. Begleitvolumen: insgesamt 8 Stufen. Drücken Sie [+] [-], um die Percussion-Lautstärke anzupassen.

Halten Sie die Taste [+] oder [-] gedrückt, um die Lautstärkeeinstellung zu beschleunigen. Durch gleichzeitiges Drücken der Tasten [+] und [-] des entsprechenden Volumes für ca. 2 Sekunden wird der Standardwert wiederhergestellt.

#### 5. Diskussion

Es gibt 61 Percussion. Wenn Sie die [Timbres] -Taste drücken und dann 128 eingeben, wird die Tastatur in Tastatur-Percussion-Tasten umgewandelt. Jede Taste entspricht einem Schlaginstrument.

#### 6.Metronom

Drücken Sie die [Metronome] -Taste, um das Metronom zu starten. Der Metronomeffekt wird beim Spielen hinzugefügt. Kontinuierliches Drücken sind: 1/4 Schlag 2/4 Schlag; 3/4 Schlag; 4/4 Beat: Stopp.

#### 7.Split

Durch Drücken der [Split] -Taste werden 61 schwarze und weiße Tasten in zwei Tastaturbereiche unterteilt. Dann werden 24 Tasten auf der linken Seite von der Originaltastatur getrennt, deren Tonhöhe um 8 Grad angehoben wurde, und das ursprüngliche Timbre wird beibehalten.

Die Tonhöhe des rechten Teils nimmt um 8 Grad ab, was mit der linken übereinstimmt. Die Timbres des rechten Teils können nach Bedarf ausgewählt werden, und der linke und der rechte Part können gleichzeitig verschiedene Timbres spielen.

#### 8. Transpositions kontrolle

Drücken Sie [Transpose +] oder [Transpose -], um die Wiedergabemethode zu ändern, bei der sich die gesamte Tonhöhe der Tastatur in Halbtönen ändert. Der Einstellbereich liegt zwischen "+6" und "6.

#### 9.Aufzeichnen und programmieren

Maximal 45 Noten.

Drücken Sie die [Record] -Taste, um den Aufnahmemodus aufzurufen. Drücken Sie im Aufnahmemodus die Tasten, um Notizen aufzunehmen. Akkord und Percussion können nicht aufgenommen werden, wenn sie voll sind, und aufgenommene Noten werden nicht beeinflusst. Drücken Sie die [Play] -Taste, um aufgenommene Noten nacheinander abzuspielen. Zum Stoppen erneut drücken.

Drücken Sie im Aufnahmemodus die Taste [Record] oder [Stop], um die Aufnahmefunktion zu beenden.

#### Maximal 32 Percussions können bearbeitet werden.

Durch Drücken der Taste [Programm] wird der Programmiermodus aufgerufen. Drücken Sie im Programmiermodus die Tasten, um Drum-Sounds zu bearbeiten (Percussion). Percussions können nicht programmiert werden, wenn sie voll sind. Drücken Sie nach Abschluss der Programmierung die [PLAY] -Taste, um nacheinander Schlagzeug zu spielen. Zum Stoppen erneut drücken. Die neue Programmierung kann fortgesetzt werden, während die Wiedergabe gestoppt ist.

Drücken Sie im Programmiermodus die Taste [Program] oder [Stop], um die Programmfunktion zu beenden.

#### 10.Demos

Demo eins: Drücken Sie die [Demo one] -Taste, um die Wiederholung einer einzelnen Melodie zu wiederholen. Drücken Sie erneut oder die Taste [Start/Stop], um den Vorgang zu beenden. Demo all: Drücken Sie die [Demo one] -Taste, um die Wiederholung einer einzelnen Melodie zu wiederholen. Drücken Sie erneut oder die Taste [Start / Stop], um den Vorgang zu beenden. Im Demo-Wiedergabemodus können Sie das entsprechende Lied über das numerische Feld oder das [+] [-] numerische Feld auswählen.

#### 11. Beleuchtungsschlüssel

Diese Tastatur hat die Funktion, Tasten zu beleuchten. Die Tasten werden unter Spielen, Lehrfunktion und Demos beleuchtet. Die Systemvorgabe lautet Lighing on. Drücken Sie die [Lighting] -Taste, um sie aus- und einzuschalten.

#### 12.Lernmodus und Beleuchtungstasten

Die intelligente Lehrfunktion ist in drei Schritte unterteilt, die Anfängern das schrittweise Lernen erleichtern. Anfänger lernen zuerst die Melodie und den Rhythmus von Demos in Lehre 1 und geben dann die Lehre 2 ein. Nachdem sie richtig spielen können, geben sie die Lehre 3 bis zur endgültigen Aufführung ein.

Teaching 1: Drücken Sie die [Teaching 1] -Taste, um den Teaching-Modus aufzurufen. Sie kö nnen die gewünschte Demo über das numerische Feld oder das [+] [-] numerische Feld auswählen.

Dieser Unterrichtsmodus bezieht sich auf das Erlernen der Demo-Dauer und erfordert keine Tonhöhe und Korrektheit. Sie dürfen falsch spielen, während die Tastatur noch mit den richtigen Noten spielt. Die Tasten leuchten und die richtige Note wird auf dem Bildschirm angezeigt. Nach dem Erlernen eines Songs wird der aktuelle Song automatisch wiederholt. Drücken Sie zum Beenden erneut [Teaching 1].

Teaching 2: Drücken Sie die [Teaching 2] -Taste, um den Teaching-Modus aufzurufen. Sie kö nnen die gewünschte Demo über das numerische Feld oder das [+] [-] numerische Feld auswählen.

Dieser Unterrichtsmodus bezieht sich auf das Lernen, den richtigen Notizen zu folgen. Drü cken Sie [Teaching 2], um die Funktion zu starten, und der Bildschirm zeigt den Status an. Die Tastatur leuchtet entsprechend der Hauptmelodienote auf und fordert die aktuelle Note zum Spielen auf. Sie können den Anweisungen der Beleuchtungstasten zum Spielen oder den Anweisungen auf dem LED-Bildschirm folgen. Bei falscher Wiedergabe wird die Melodie erst fortgesetzt, wenn Sie sie richtig abgespielt haben. Drücken Sie zum Beenden erneut [Teaching 2].

Teaching 3: Drücken Sie die [Teaching 3] -Taste, um den Teaching-Modus aufzurufen. Sie kö nnen die gewünschte Demo über das numerische Feld oder das [+] [-] numerische Feld auswählen. Dieser Unterrichtsmodus bezieht sich auf die Aufführung des Instrumentalensembles. Lehre 3 zielt auf das korrekte umfassende Studium des Zeitwerts und der Notizen von Demos ab. Der Hauptton wird ausgeblendet. Sie müssen die richtigen Noten entsprechend dem ursprünglichen Zeitwert spielen. Wenn Sie nicht innerhalb von 3 Sekunden spielen, wird die Tastatur automatisch abgespielt

die Hauptnoten. Die Tastatur leuchtet entsprechend der Hauptmelodienote auf und fordert die aktuelle Note zum Spielen auf. Sie können den Anweisungen der Beleuchtungstasten zum Spielen oder den Anweisungen auf dem LED-Bildschirm folgen. Drücken Sie zum Beenden erneut [Teaching 3].

#### 13.MP3 Music Player Steuerung

Lautstärke [+] [-]: Passen Sie die Lautstärke der MP3-Songs an. Pre / Next Song: Auswahl der MP3-Songs. Halten Sie die Taste gedrückt, um vor- oder zurückzuspulen. EQ-Modus: Drü cken Sie in der richtigen Reihenfolge Jazziness, Classical, POP, Rock Pause / Play: Wenn die U-Disk vor oder nach dem Start eingelegt wurde, müssen Sie die Taste [Play / Pause] drü cken das Lied spielen.

PS: Die Musikdatei auf der U-Disk muss in MP3-Form vorliegen.

## 600TIMBRES

The classical Musical 000 Piano 001 Vibraphone 002 Reed Organ 003 Electric Guitar (muted) 004 Electric Guitar (jazz) 005 Svnth Bass 006 Electric Bass (finger) 007 Violin 008 Orchestral Harp 009 String Ensemble 010 Alto Sax 011 Clarinet 012 Leed (sawtooth) 013 Elute 014 Banio 015 French Horn Piano 016 Bright Acoustic Piano 017 Electric Grand Piano 018 Rhodes Piano 019 Chorused Piano 020 Harpsichord 021 Synth Piano 022 Acoustic Grand Piano 023 Electric Grand Piano 024 Choir Piano 025 Dream Piano 026 Electric Piano Vibraphone 027 Synth Vibraphone 028 Electric Vibraphone (clean) 029 Electric Vibraphone (muted) 030 Overdriven Vibraphone 031 Distortion Vibraphone 032 Vibraphone Harmonics 033 FX Vibraphone 034 Acoustic Vibraphone 035 Rhodes Vibraphone 1 036 Bright Vibraphone 037 Electric Vibraphone 038 RockOrgan Guitar 039 Synth Jazz Guitar 040 Overdriven Jazz Guitar 041 Distortion Jazz Guitar 042 Vibraphone Jazz Guitar 043 FX Jazz Guitar 044 Acoustic Jazz Guitar 045 Rhodes Jazz Guitar 1 046 Synth Jazz Guitar 047 Electric Jazz Guitar 048 Rhodes Jazz Guitar 2 049 Bright Jazz Guitar 050 Overdriven Guitar 051 Distortion Guitar 052 Vibraphone Guitar 053 FX Guitar 054 Acoustic Guitar 055 Rhodes Guitar 056 Bright Guitar 1

057 Electric Guitar 058 Rhodes Guitar 059 Bright Guitar 2 **Bass** 060 Overdriven Bass1 061 Distortion Bass1 062 Vibraphone Bass1 063 FX Bass1 064 Acoustic Bass 1 065 Rhodes Bass 1 066 Bright Bass 1 067 Electric Bass1 068 Rhodes Bass 1 069 Bright Bass 2 070 Overdriven Bass 2 071 Distortion Bass 2 072 Vibraphone Bass 2 073 FX Bass 2 074 Acoustic Bass2 075 Rhodes Bass2 076 Bright Bass3 077 Electric Bass2 Violin 078 Synth Violin 079 Bright Violin 080 Crystal Violin 081 Distortion Violin 082 Vibraphone Violin 083 Honky-tonk Violin 084 Acoustic Violin Harp 085 Synth Orchestral Harp 086 Bright Orchestral Harp 087 Synth Orchestral Harp 088 FX 089 Queer Harp 090 Crystal Orchestral Harp Trumpet 091 Synth Trumpet 092 Vibraphone Trumpet 093 FX Trumpet 094 Acoustic Trumpet 095 Rhodes Trumpet Sax 096 Synth Sax 097 Electric Sax 098 Crystal Sax 099 Bright Sax Lead 100 Sawtooth Lead 101 Bright Lead 102 Upright Piano 103 Baritone Vibraphone Organ 104 Percussive Organ 105 Church Organ 106 Electric Organ (muted) 107 Electric Organ (clean) 108 Svnth Organ 109 Rhodes Organ 110 Queer Organ

111 Overcast Organ 112 Electric Organ 113 Bright Organ 114 Reed Organ Pad 115 FX Lead 116 Banio 117 Crystal Pad 118 New age Pad 119 Pan Flute 120 Warw Piano 121 New age Lead 122 Fifths Lead 123 Bass Lead 124 Baritone Harn 125 Synth String 1 126 Synth String 2 127 Warw Pad Flectronic music 128 Percussion 129 Church Organ 130 For the keyboard 131 Church Piano 132 Piano PAD 133 Double Bass 134 Light rhythm Piano 135 Synthesis Nylon Guitar 136 Guitar organ 137 Electric Piano Pad 138 Bright Violin 139 Psychedelic Organ 140 Electronic Bagpipe 141 Wind Bagpipe 142 Double Kalimba 143 Fifths Lead 144 Western Pad 145 Wind Bagpipe 146 High Bagpipe 147 Bright Guita  $148$  (Bass+Lead) 149 Water iean 150 Rock Electric Bass 151 Rhythm Electric Bass 152 Psychedelic Bass 153 Atonic violin 154 Muted Bass 155 Bass Pad 156 Chord Horn 157 Chord piano 158 Chorus Guitar 159 Santur 160 Purple Org 161 Click Organ 162 Bright Draw 163 Hyper Tines 164 Funk EP 165 Cool! Galaxy EP 166 Theater Organ 167 Clavi 168 Venasi Ep 169 TremoloStrs

170 Harpsichord 171 SlowStrings 172 SynStrings1 173 PizzStrings 174 CP80 175 Atonic Marimba Synthetic electronic 176 Svnth Strings 1 177 StringEnsemble 178 TraditionalAccordion 179 Synth Strings 2 180 12 StringsGuitar 181 PipeOrgan 182 Lead1 (charang) 183 Lead2 (fifths) 184 Lead3 185 Lead4 (bass+lead) 186 ChamberStrs 187 Lead 5 (chiff lead) 188 Pad 6 (bowed) 189 Lead 7 (caliope lead) 190 Sine solo1 191 Sine solo2 192 FolkGuitar 193 Classic Organ 194 FingerBass 195 Aco, Bass 196 Clean Bass 197 Banjo 198 OctaveGtr 199 Distortion Gtr 200 PickBass 201 Folk shtring 202 Fretless 203 Folk Harmonica 204 English Horn 205 SvnthBass1 206 SynthBass2 207 SynthBass3 Modern Electric 208 Crystal Gtr 209 JazzOrgan1 210 Country Harmonica 211 HonkyTonk 212 Honky Gtr 213 Custom quitar 214 Santur 215 12 String Gtr 216 Jazz bov 217 Mute Gtr1 218 Detuned Strinas 219 Detuned Harmonica 220 Detune NylonGtr 221 Mute Gtr2 222 Velocity Gtr 223 Steel Gtr1 224 Steel Gtr2 225 Tango Accordion 226 Detune Accordion 227 Detuned Steel Gtr 228 Velocity Steel Gtr 229 Velocity Steel GtrFx

230 Velocity Pedal Steel Gtr 231 Chorus Steel Gtr 232 Mellow Gtr 233 Legato Strings 234 Mellow Harmonica 235 Clean Harmonica 236 Clean Jazz Gtr 237 Detuned Jazz Gtr 238 Velocity Jazz Gtr 239 Crystal piano 240 Crystal music 241 Synth Organ 242 Synth Bass 243 Light rhythm Bass 244 Bringht Bass 245 Synth marimba 246 electric Guitar Pad 247 Distortion Guitar pad 248 Melody quitar 249 New Strings 250 Synth Electric 1 251 Synth Electric 2 252 Synth Electric 3 253 Synth Crystal 254 Synth Vib 255 Stereo Marimba 256 Stero Muted Gtr 257 Stero Organ 258 An electric quitar 259 Bright clean Guitar 260 Harpsichord 561 Guitar organ 262 Velocity piano 263 Pick Bass1 264 Pick Bass2 265 Psychedelic Synth strings 325 Hit Bass finger 266 Metallic Crystal 267 Psychedelic Synth Lead 268 Vibraphone Synth Lead 269 Crystal FX 270 Synth Shamisen 271 Electronic Shamisen Classic Synthesizer 272 Clean Guitar Pad 273 Or chestra Lead 274 Glockenspiel Lead 275 Atmosphere Lead 276 Fifths Lead 277 Double Celesta 278 Double Xylophone 279 Crystal Xylophone 280 Resonant Gtr 281 Sweet Reed Organ 282 Slow Harpsichord 283 Bass Marimba 284 Celesta 285 Glocken 1 286 Tubular-bell 287 OverdrivenGuitar 288 Classical Celesta 289 Classical Organ 290 FullStrings

291 Bauble Lead 292 Aggradevole Gtr 293 Slan Bass 1 294 Slan Bass 2 295 Over Driven Gtr 1 296 Over Driven Gtr 2 297 Over Driven electric Strings 298 Slow Harmonic 299 Soft Clarinet 300 Banio Pad 301 Banio Lead 302 Karimba Pad 303 Shamisen Pad 304 Wooden Vibraphone 305 Wooden Church Organ 306 Wooden Reed Organ 307 Wooden Guitar jazz 308 Wooden Guitar muted 309 Wooden Bass finger 310 Wooden Synth Bass 311 Wooden Violin 312 Wooden Orchestral Harp 313 Wooden String Ensemble 314 Wooden Soprano Sax 315 Wooden Clarinet 316 Wooden Flute 317 Wooden Lead 318 Wooden Banio 319 Wooden Crystal FX Hit synthesizer 320 Hit Pinao 321 Hit Church Organ 322 Hit Reed Organ 323 Hit Guitar jazz 324 Hit Guitar muted 326 Hit. Synth Bass 327 Hit Violin 328 Hit. Orchestral Harp 329 Hit String Ensemble 330 Hit Soprano Sax 331 Hit Clarinet 332 Hit Flute 333 Hit Lead square 334 Hit Banjo 335 Hit FX 336 Rock piano 337 Baritone Celesta 338 Digital Organ 339 Magic Guitar 340 Diplophonia Guitar 341 Bright bass 342 Magic bass 343 Fantasy violin 344 Fast Harp 345 Fantasy strings 346 Sax magic 347 Dynamic clarinet 348 Magic Piccolo 349 Magic Lead 350 Banio 351 Dynamic Crystal

352 Dvnamic piano 353 Magic Metallophone 354 Digital Organ 355 Regge Guitar 356 Hawaii Guitar 357 The bass 358 National bass 359 Solo Violin 360 Heavy rock Harp 361 Jump syn String Ensemble 362 Jump Sax 363 Distortion oboe 364 Digital flute 365 Heavy Lead 366 Mechanical Banio 367 Dynamic Crystal Science fiction electronic string 368 Rock Clavichord 369 Heavy metal Glockenspiels 370 Clear Organ 371 Baritone Organ 372 Campus Jazz Guitar 373 Hall electric quitar 374 East bass 375 Jumping Cello 376 Jumping Harp 377 Magic ensemble 378 Baritone Sax synthesizer 379 Electronic bar 380 Heavy metal flute 381 Electronic dance Pad 382 Double Kalimba 383 Electronic Crystal 384 Rhythm electric Piano 385 Marimba Harn 386 Soft Pad n 387 Rhythm Electric Guitar 388 Fierce Organ 389 The bass band 390 The bass strings 391 Bright Violin 392 Pizzicato Violin 393 BaritoneSvnthContrabass 394 High Trumpet 395 Synth French Horn 396 Diplophonia English Horn 397 Psychedelic Synth Lead 398 Koto Lead 399 East Nation Pad 400 Queer electric Piano 401 Psychedelic electronic 402 Electronic organ 403 Svnth accordion 404 Psychedelic Guitar 405 Bright Clean Guitar 406 Rhythm Electric Bass 407 Trill violin 408 Harp ensemble 409 Cello Lead 410 Rhythm Trumpet 411 Rhythm Trombone 412 Bright English Horn

413 Vibraphone Synth Lead 414 Marimba Synth Lead 415 Electronic FX DigitalSynthesizer 416 Classical piano 417 Electric Piano Pad 418 Pick organ 419 Organ Guitar 420 Synth Electronic Guitar 421 Synthesis Nylon Guitar 422 Atmosphere Pad Bass 423 Cello Lead 424 Svnth Harp 425 Large violin 426 Synth Trumpet 427 High Trombone 428 Synth Trombone 429 Metal FX 430 Bright Koto 431 Japan Synth 432 Clean Piano 433 Baritone Xylophone 434 Rhythm Accordian 435 Organ ensemble 436 Bright Guitar 437 Crystal quitar 438 Heavy metal bass 439 Heavy bass orchestra 440 Harp ensemble 441 Orchestral keyboard 442 Trumpet Ensemble 443 Trombone Ensemble 444 French Horn ensemble 445 Electronic String Ensemble 446 Diplophonia Koto 447 Environmental Lead 448 Light rhythm Piano 449 Crystal Kalimba 450 Fierce Organ 451 Soft Pad 452 Bright Rhythm 453 Crystal guitar 454 Interactive Lead 455 Heavy bass orchestra 456 Bright Violin 457 Orchestra Lead 458 Hit Soprano Sax 459 Metal Sax 460 Bagpipes 461 Magic lead 462 Wooden Bells 463 Atmosphere Lead Asian synthetic 464 Electric Piano Pad 465 Glockenspiel Lead 466 Environmental Lead 467 Wind Lead 468 Clean Guitar Pad 469 Atmosphere Lead 470 Electric bass Pad 471 Metal Sci-fi Pad 472 Fast Nation Pad 473 Western Pad

474 Bright Lead 475 Clarinet Pad 476 Flute Pad 477 Sci-fi Pad 478 Banio Pad 479 Electronic dance Pad 480 Rhythm electric Piano 481 Synthetic Kalimba 482 Wind Bagpipe 483 High Bagpipe 484 Psychedelic Jazz Guitar 485 Rhythm Electric Guitar 486 Pan Flute Pad 487 Electronic wind Pad 488 Magic Metallophone 489 Classical Electronic 490 Svnth Shanai 491 Environmental Shanai 492 Electronic Bagpipe 493 Science Fiction Classic 494 Bright Kalimba 495 Special Echo FX 496 Rock Clavichord 497 Bright clavichord 498 Church Organ 499 Reed Organ 500 Modern electric quitar 501 Bar electric quitar 502 Dynamic quitar 503 Electric quitar reverb 504 Heavy rock Harp 505 Heavy rock Viola 506 Solo synthesizer 507 Heavy rhythm Alto Sax 508 Digital flute 509 Heavy rock lead 510 Psychedelic flute 511 Psychedelic flute New century music wind 512 Ethereal crystal bagnines1 513 Ethereal crystal bagpipes2 514 Ethereal crystal bagpipes3 515 Ethereal crystal bagpipes4 516 Ethereal crystal bagpipes5 517 Ethereal crystal bagnines6 518 The synthesis of Piccolo1 519 The synthesis of Piccolo2 520 The synthesis of Piccolo3 521 The synthesis of Piccolo4 522 The synthesis of Piccolo5 523 Irish Audi 524 Irish Flutes 525 Fidil 526 Tin whistle 527 Six angle accordion 528 Cosmic timbre1 529 Cosmic timbre2 530 Cosmic timbre3 531 Cosmic timbre4 532 Cosmic timbre5 534 Cosmic timbre6 535 Cosmic timbre7 536 Cosmic timbre8

537 Cosmic timbre9 538 Cosmic timbre10 539 Cosmic timbre 540 Cosmic timbre 541 Cosmic timbre 542 Cosmic timbre 543 Cosmic timbre 544 Aluminum piano in the new century 545 Tweeter 546 Alto aluminum organ 547 Bass aluminum organ 548 Lyric aluminum organ 549 Bright aluminum organ 550 Crystal aluminum organ 551 A lively piece of aluminum 552 Soothing aluminum piece 553 Environment aluminum piece piano 554 Lvric aluminum organ 555 Science fiction aluminum 556 The new century 557 Science fiction banio 558 SF three Nve 559 Science fiction Sanxian 560 Psychedelic piano 561 Psychedelic percussion piano 562 Pipe organ 563 Acid quitar 564 Psychedelic quitar 565 Psychedelic Bass 566 Psychedelic novelty bass 567 Psychedelic violin 568 Acid Harp 569 Psychedelic strings 570 acid brass 571 Psychedelic clarinet 572 Acid flute 573 Ethereal quartz 574 Ethereal dove 575 Ethereal organ 576 Alice piano 577 Alice church organ 578 Alice reed organ 579 Alice Clean Guitar 580 Alice electric quitar 581 Alice OST Beth 582 Alice synthesis, Beth 583 Alice violin 584 Alice Harp 585 Alice Stings 586 Alice wind 587 Alice clarinet 588 Alice flute 589 Alice Fang Bo 590 Alice Banjo 591 Alice synthesis 592 Old tremolo 593 60s music box 594 60s reed organ 595 60s Clean Guitar 596 60s piano quitar 597 60 years mix Beth 598 60 years of distortion bass 599 Neo classical violin

#### 400RHYTHMS

 $000^{\circ}020$  Early Pop 000 Mambo 001 16-beat 002 Waltz 003 Rhumba 004 Reggae 005 Rock 006 Slow-rock 007 Bossanova 008 Disco 009 Tango 010 Country 011 Popse 012 Bequine 013 Lation 014 March-polka 015 Samba 016 Swing 017 8-beat 018 Cha Cha 019 Salsa 020 Brazil Mambo 021 040 Modern Dance Rhythm 021 Pop 16-beat 022 Classical Waltz 023 Europe Rhumba 024 Pop Reggae 025 Classical Rock 026 Country Rock 027 Country Bossanova 028 Lieder Disco 029 Bluegrass Tango 030 Country South Country 031 Lieder Popse 032 Bluegrass Beguine 033 Rock Lation 034 Slow March-polka 035 Europe Samba 036 Jazz Swing 037 Pop 8-beat 038 Brazil Cha Cha 039 Pattern Salsa 040 Hard Mambo 041 060 Pop Rock 041 Lieder 16-beat 042 Classical Waltz 043 Pop Rhumba 044 Jazz Reggae 045 Hard Rock 046 Mix Rock

047 Pattern Bossanova 048 Pop Disco 049 Brazil Tango 050 Classical Country 051 Country Popse 052 Classical Beguine 053 Rock Lation 054 Jazz March-polka 055 Brazil Samba 056 Single Swing 057 Hard 8-beat 058 Hard Cha Cha 059 Lieder Salsa 060 Lieder Mambo 061<sup>~</sup>080 Karaoke Pop Music 061 Mix 16-beat 062 Lieder Waltz 063 Hard Rhumba 064 Mix Reggae 065 Mix Pop Rock 066 Mix Slow Rock 067 Lieder Bossanova 068 Jazz Disco 069 Jazz Tango 070 Lieder Country 071 Hard Popse 072 Mix Beguine 073 Jazz Lation 074 Hard March-polka 075 Jazz Samba 076 Hard Swing 077 Lieder 8-beat 078 Lieder Cha Cha 079 Bluegrass Salsa 080 Smooth Mambo 081~100 Popular Music 081 Blues 16-beat 082 Modern Waltz 083 Fusion Rhumba 084 Blues Reggae 085 Classical Rock 086 Country Slow Rock 087 Soft Bossanova 088 Modern Disco 089 Modern Tango 090 Smooth Country 091 Modern Popse 092 Ballads Bequine 093 Soft Lation 094 Big Band March-polka

095 Soft Samba 096 Jazz Swing 097 Blues 8-beat 098 Modern Cha Cha 099 Soft Salsa 100 Punk 101<sup>~</sup>127 Electronic Pop 101 Mix Punk 102 Viennese Waltz 103 Hip Hop 104 Modern House 105 Country Electronic Music 106 Britpop 107 Mix House 108 Punk 16-beat 109 Hard House 110 Heavy Metal 111 Electronic Music 16-beat 112 Figure British Rock 113 Lieder Punk 114 Trip-hop 115 Classical Soul 116 Country Punk 117 Heavy Metal 8-beat 118 Classical Mix Rock 119 Mix Hip Hop 120 Pop House 121 Hard Electronic Music 122 Elegant Waltz 123 Punk Cha Cha 124 Heavy Metal 16-beat 125 Trip-hop 16-beat 126 Gangsta Rap 127 Figure Electronic Music  $128^{\circ}146$  Mambo 147~165 16-beat 166~184 Waltz 185<sup>~</sup>203 Rhumba  $204^{\circ}222$  Reggae 223 241 Rock 242<sup>~</sup>260 Slow-rock 261<sup>~</sup>279 Bossanova 280<sup>~</sup>298 Disco 299<sup>~</sup>317 Tango 318 336 Country 337 355 Popse  $356^{\circ}374$  Bequine 375<sup>~</sup>393 Lation 394~399 March-polka

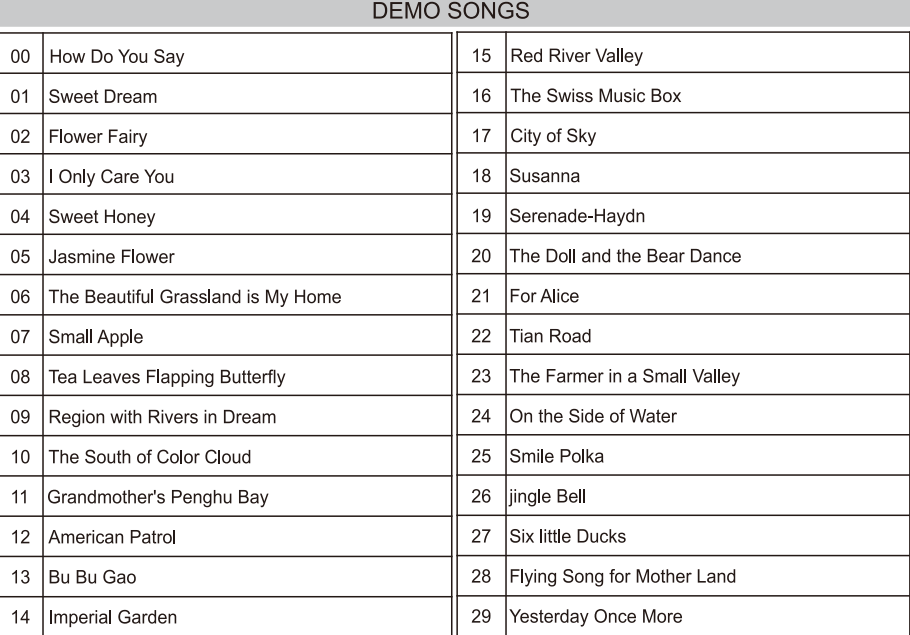

## **VORSICHT**

• Der angegebene Adapter wird nur verwendet. Die Verwendung des falschen Adapters kann zu Geräteschäden und Überhitzung führen. Wenn das A/C-Adapterkabel oder der Stecker ausgefranst oder beschädigt ist, tritt beim Spielen des Instruments plötzlich ein Tonverlust auf und die ungewöhnlichen Gerüche oder der Adapterstecker aus der Steckdose müssen von überprüft werden qualifizierter Techniker

● Nach dem Drücken des Netzschalters wird die Tastatur ausgeschaltet und der Stecker muss abgezogen werden, um ein Verbrennen der Innenteile oder einen Brand aufgrund einer langen Verbindung mit der Stromversorgung zu vermeiden.

● Die Plastiktüte muss an einem sicheren Ort aufbewahrt werden, um Erstickungsgefahr zu vermeiden, wenn sich ein Kind amüsiert, indem es den Kopf hineinsteckt.

● Die Tastaturoberfläche sollte sauber gehalten werden, um zu vermeiden, dass durch die kleinen Öffnungen des Schalters oder durch Lücken zwischen den Tasten Augenzwinkern in das Instrument gelangen. Das Aussehen der Tastatur muss zu einem festgelegten Zeitpunkt mit einem weichen Tuch gereinigt werden, und die Tastatur wird ferngehalten Wasserdampf.

● Das Instrument darf nicht längere Zeit starkem Sonnenlicht ausgesetzt werden.

• Die Tastatur muss an einem trockenen Ort aufbewahrt werden, wenn sie nicht verwendet wird. Starke Vibrationen oder Kollisionen sind verboten, um Schäden am Rahmen oder an den Innenteilen zu vermeiden.

● Das Instrument muss von sauren oder alkalischen Stellen ferngehalten werden. Es ist verboten, das Instrument unter den Bedingungen des erodierenden Gases zu spielen, um einen schlechten Kontakt durch Oxidation der Schaltkreise zu verhindern.

● Die elektronische Tastatur ist ein präzises Instrument. Änderungen können zu Fehlfunktionen führen. Sobald der Fehler auftritt, muss die Tastatur zur Wartung zu einer professionellen Kundendienstabteilung oder erfahrenen Technikern gebracht werden. Es ist verboten, die Komponenten innerhalb der Tastatur nach Belieben zu zerlegen oder zusammenzubauen.